# **NIH eRA Commons eSNAP Deployment Plans as of 1/21/2003**

## **eSNAP enhancements released in January 2003:**

- 1. When a PI enters the eSNAP system, a search of the database will run automatically and display a hit list of applications that are eligible for eSNAP.
- 2. The name of the current reviewer is now displayed with the search results.
- 3. Link to the PHS2590 instructions page has been provided in the eSNAP help text.
- 4. The most recent date that the Progress Report and Research Accomplishments files were uploaded is now displayed on the "Upload Science" screen.
- 5. eSNAPs may now be initiated when a PI is missing required information from his/her Personal Profile. The information will have to be updated before the eSNAP can be submitted to the NIH.

## **eSNAP enhancements planned for March 2003:**

#### **Functionality:**

- 1. User will be able to enter new citations from the eSNAP module instead of leaving eSNAP to add through PPF.
- 2. User will have the ability to delete an uploaded file for Progress Report or Research Accomplishments.

#### **Usability:**

- 1. All type 5s will show in list of grants for PI. Only applications eligible for eSNAP would have a hyperlink to the Manage eSNAP screen.
- 2. The name of the local file that was uploaded will display for the Progress Report and the Research Accomplishments
- 3. User Interface changes:
	- For all screens where multiple sets of data are entered (such as key personnel, degrees, citations, employment), the data entry fields and the list of previously entered records will display on the same screen, allowing the addition and update of items without having to move from screen to screen. See Figure 1 below.
	- A third layer of menus has been added to the Application Information screen for better navigation, and links have been changed to buttons for action items. See Figure 2 below.
	- The PI Search and Search buttons have been removed. Users with PI role will default to a list of their grants, AOs and SOs will see a list of all eSNAPs from their institution that are in progress. If a PI also has the AO or SO role, he/she will need to use the search function to see other grants to their institution.
	- Performance Sites and Research Subjects are now on a separate screen and  $F\&A$  has been moved to the SNAP Questions and Checklist screen.

## **Changes scheduled for future (July/October 2003) releases:**

- 1. Display "complete" or "not complete" for each screen to show the completion status of required items.
- 2. Provide more guidance and/or improve the look and feel of the Research Subjects screen.
- 3. Send monthly e-Notification for Type 5s that are due.
- 4. Audit feature.
- 5. Add the ability to update research accomplishments without going through eSNAP.

### **Sample screens follow.**

#### **Figure 1: New Key Personnel Screen**

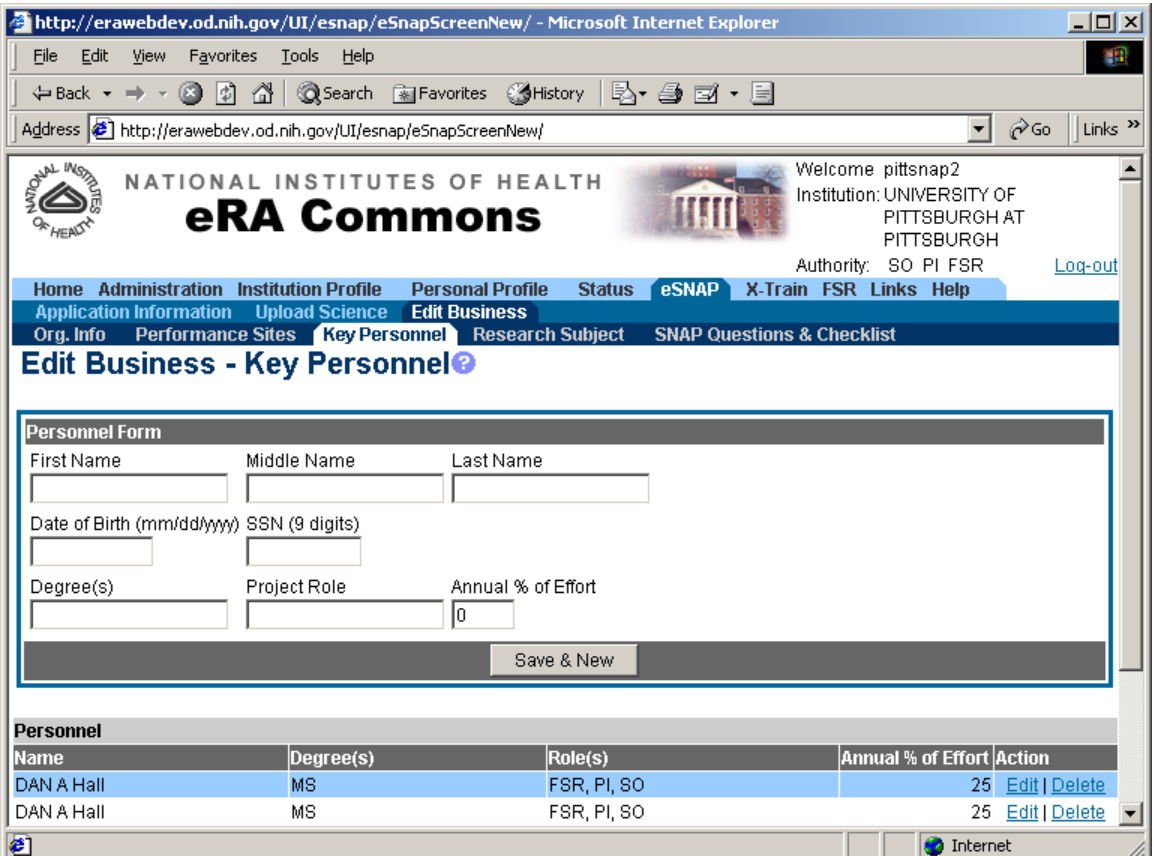

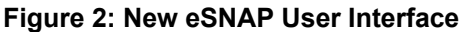

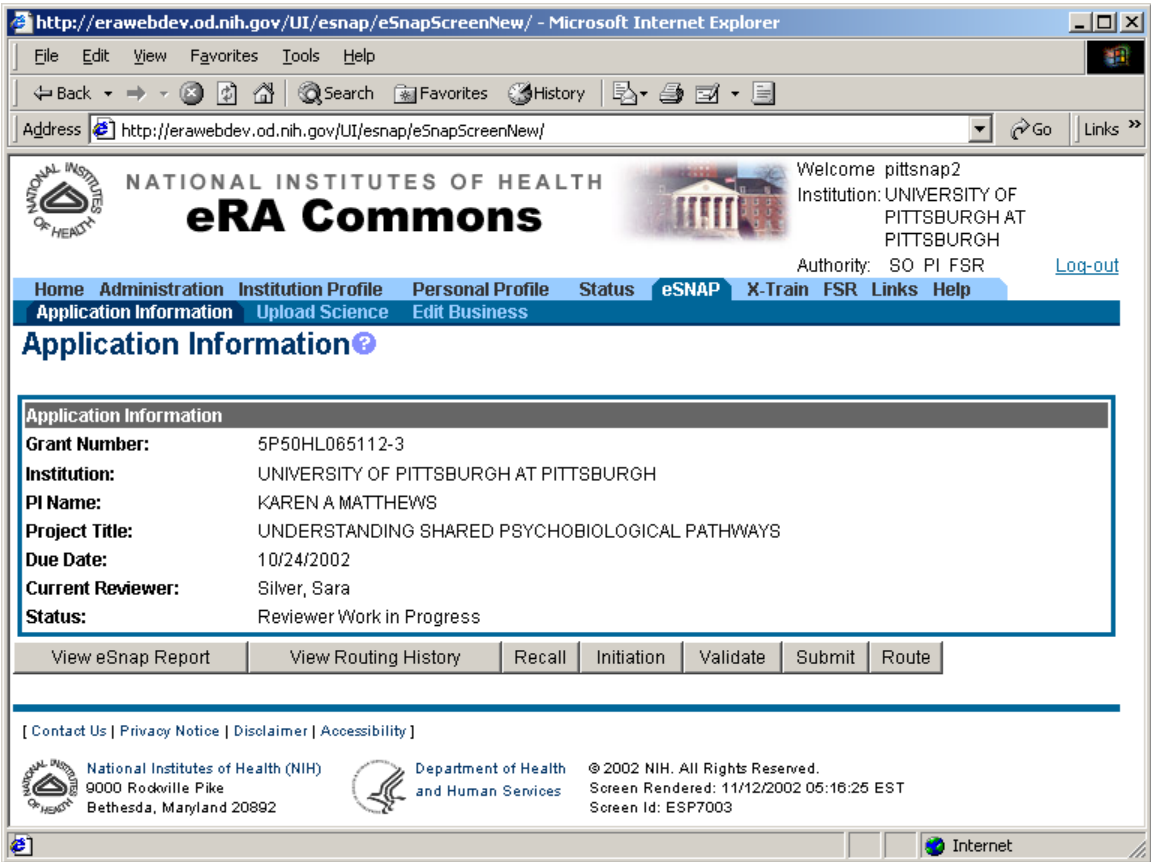